**COMMENT ACCÉDER AUX RAPPORTS DES PAIEMENTS AUX GOUVERNEMENTS PAR LES SOCIÉTÉS EXTRACTIVES PUBLIÉS SOUS LA LOI DU ROYAUME-UNI** 

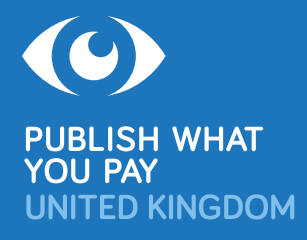

**Après des années de plaidoyer de la société civile, plus de 90 entreprises pétrolières, gazières et minières enregistrées au Royaume-Uni ou cotées sur la Bourse de Londres (London Stock Exchange: LSE) publient désormais leurs paiements aux gouvernements chaque année sous la loi du Royaume-Uni, pays par pays et projet par projet. Quarante autres entreprises effectuent des déclarations dans d'autres pays de l'Union européenne, 700 au Canada et 8 en Norvège.** 

Parmi les entreprises réglementés par la loi britannique qui déclarent leurs paiements aux gouvernements du monde entier sont Aggregate Industries/LafargeHolcim, Anglo American, BHP Billiton, BP, China Petroleum & Chemical (Sinopec), Gazprom, Glencore, Lonmin, Lukoil, Premier Oil, Randgold, Rio Tinto, Rosneft, Royal Dutch Shell, Seplat, Soco, South32, Total, Tullow et Vedanta. Les rapports sur ces paiements sont disponibles pour 2015, 2016 et de plus en plus pour 2017.

Les rapports sur les paiements réglementés par les législations britanniques, européennes et canadiennes couvrent les mêmes types de paiement à ceux publiés dans le cadre de l'Initiative de Transparence des Industries Extractives (ITIE).<sup>1</sup> Ils sont cependant plus à jour et portent sur chaque pays où chacune des entreprises opère, et non uniquement sur les 51 pays membres de l'ITIE.

### **Il existe deux moyens principaux pour accéder aux rapports des paiements aux gouvernements publiés sous la loi du Royaume-Uni:**

- **1.** Un accès direct aux rapports via deux sites officiels du Royaume-Uni: l'un pour les entreprises **enregistrées au Royaume-Uni** (voire ci-contre), et l'autre pour les entreprises **cotées sur la Bourse de Londres** (voir page 2).
- **2.** L'utilisation du site Web de Natural Resource Governance Institute (NRGI), **www.resourceprojects.org** (toujours en cours de développement, le site comprend des rapports d'entreprises dans tous les pays de l'UE, le Canada et la Norvège, avec des fonctions utiles de recherche et de filtre: voir page 2).

## **ENTREPRISES EXTRACTIVES ENREGISTRÉES AU ROYAUME-UNI**

Les entreprises enregistrées au Royaume-Uni effectuent des déclarations en ligne sur leurs paiements auprès du Companies House Extractives Service:

#### **https://extractives.companieshouse.gov.uk.**

- • L'usage du site Web (disponible uniquement en anglais) est gratuit.
- • Saisissez le nom de l'entreprise dans la zone de recherche pour trouver ses rapports.
- • Appuyez une fois sur la barre d'espace pour afficher une liste de toutes les entreprises qui ont effectué des déclarations, avec des liens vers ces rapports.
- • Les entreprises rapportent dans un format XML qui produit quatre fichiers de données ouvertes (paiements aux gouvernements; somme des paiements par gouvernement; paiements par projet; somme des paiements par projet). Téléchargez le fichier ZIP et ouvrez les fichiers CSV pour accéder aux données.

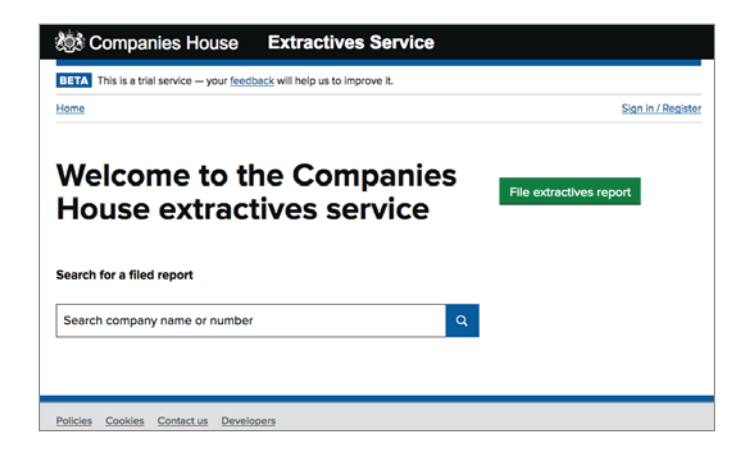

La première version de ce guide a été publiée en juin 2018. <sup>1</sup> https://eiti.org/fr/document/norme-itie-2016

# **LES ENTREPRISES EXTRACTIVES COTÉES SUR LA BOURSE DE LONDRES**

Les entreprises cotées sur la Bourse de Londres annoncent ou déposent en ligne des rapports via Morningstar, le Mécanisme de Stockage National (NSM – acronyme en anglais): **http://www.morningstar.co.uk/uk/NSM**.

- • L'usage du site Web (disponible uniquement en anglais) est gratuit.
- • Le système NSM/Morningstar a changé deux fois en 2017- 18. Certaines entreprises ne l'utilisent pas correctement, et il se peut donc que vous ayez à effectuer trois recherches pour trouver tous les rapports d'une entreprise. Utilisez d'abord les nouveaux systèmes, en particulier pour les rapports plus récents:
	- **1.** (Nouveau système (i)) Dans le champ de «Headline Type» (type de titre), à gauche, sélectionnez «Payments to Government» (paiements au gouvernement). Saisissez le nom de l'entreprise dans le champ de recherche de «Company» (entreprise) et cliquez sur «Go». Dans les résultats, cliquez sur la colonne de «Headline» pour accéder aux rapports.
	- **2.** (Nouveau système (ii)) Dans le champ des «Classifications», sélectionnez «1.3 Payments to governments», puis continuez comme ci-dessus.
	- **3.** (Ancien système) Saisissez le nom de l'entreprise dans le champ de recherche de «Company». Filtrez votre recherche par année et par mois dans «Effective Date». Cliquez sur «Go». Dans les résultats, utilisez la fonction «Rechercher» de votre navigateur pour trouver les résultats avec le mot «payment» et identifier rapports des paiements aux gouvernements.
- • Si un rapport est au format XML, enregistrez le fichier, puis ouvrez-le dans Excel pour accéder aux données.
- En 2016-17 la plupart des entreprises publiaient leurs rapports en format HTML ou PDF. Certaines entreprises utilisaient NSM/Morningstar pour annoncer le rapport avec un lien vers leur propre site Web où le rapport était disponible. A partir de 2018, toutes les entreprises sont tenus d'utiliser le format XML ainsi que HTML ou PDF et de rapporter directement à NSM/Morningstar.
- • Le système NSM/Morningstar ne propose actuellement aucun affichage sur une seule page ni aucun index indiquant tous les rapports de toutes les entreprises.

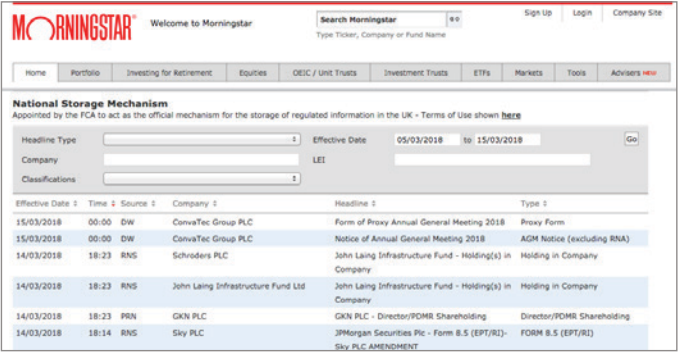

## **TROUVEZ LES RAPPORTS DES ENTREPRISES EXTRACTIVES ET ACCÉDEZ AUX DONNÉES SUR WWW.RESOURCEPROJECTS.ORG**

Le site Web **www.resourceprojects.org** développé par NRGI vise à collecter, filtrer et normaliser les données provenant de chaque rapport obligatoire n'importe où dans le monde. Le site contient actuellement des données de rapports par plus de 580 entreprises publiés dans 17 juridictions, avec de nouveaux rapports ajoutés régulièrement.2

- • L'usage du site Web (disponible uniquement en anglais) est gratuit.
- • Les données sont présentées via trois interfaces, chacun avec un tableau consultable (et deux avec des visualisations interactives): PROJECT PAYMENTS (paiements par projet, listés par nom de projet); GOVT AGENCIES PAYMENTS (paiements aux agences gouvernementales, listés par nom d'agence gouvernementale, dans l'ordre alphabétique du nom de l'entreprise); et SOURCES (listés par nom d'entreprise).<sup>3</sup>
- • Pour trouver quelles entreprises ont déclaré effectuer des paiements dans un pays spécifique:
	- − Accédez à GOVT AGENCIES PAYMENTS: **www.resourceprojects.org/entities**.
	- − Cliquez sur DATA, ensuite sur (filtres) et saisissez ou sélectionnez «Agency Country» (pays de l'agence).
	- − Entreprises déclarantes sont listées dans la deuxième colonne.
	- − Cliquez sur 2 pour accéder aux données au format Excel, HTML ou PDF.

Pour discuter de quelles entreprises ont déclaré en ligne au Royaume-Uni effectuer des paiements dans un pays ou une région donnée du monde, et pour de plus amples renseignements, veuillez contacter Miles Litvinoff, Coordonnateur, Publish What You Pay UK: **[mlitvinoff@pwypuk.org](mailto:mlitvinoff@pwypuk.org?subject=Rapports des paiements aux gouvernements)**.

3 Vous pouvez rechercher PROJECT PAYMENTS et GOVT AGENCIES PAYMENTS par nom de projet ou d'agence gouvernementale, fin de l'année fiscale, pays du projet ou de l'agence gouvernementale, nom de l'entreprise, type de paiement et juridiction de déclaration. Le tableau de SOURCES est consultable par juridiction de déclaration et nom de l'entreprise.

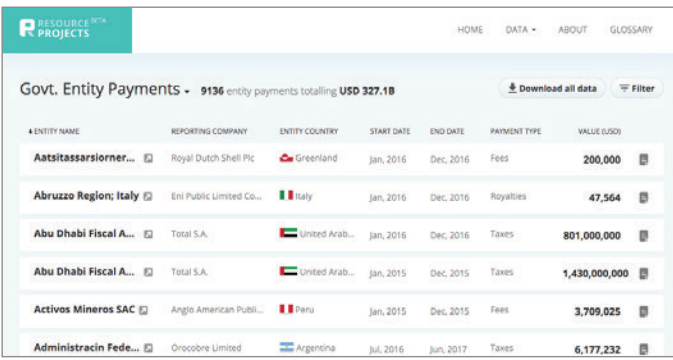

<sup>2</sup> NRGI vise à atteindre une couverture complète de chaque rapport obligatoire au cours de 2018.